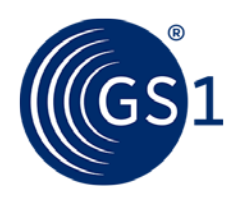

# LEI direct

## Transférer un LEI

### **Transférer votre LEI à GS1 en quelques étapes**

Vous avez déjà reçu un LEI d'une autre Unité Opérationnelle Locale (LOU) et souhaitez le transférer à GS1 ? Pas de problème

Dans la section des services LEI, les utilisateurs enregistrés ont de nombreuses options pour gérer leurs numéros LEI. Cela inclut le transfert des LEI existants vers GS1.

#### **Voilà comment transférer votre LEI**

Transférer un ou plusieurs LEI vers GS1 gratuitement. Sélectionnez simplement l'option de menu appropriée.

An LEI **Several LEIs** 

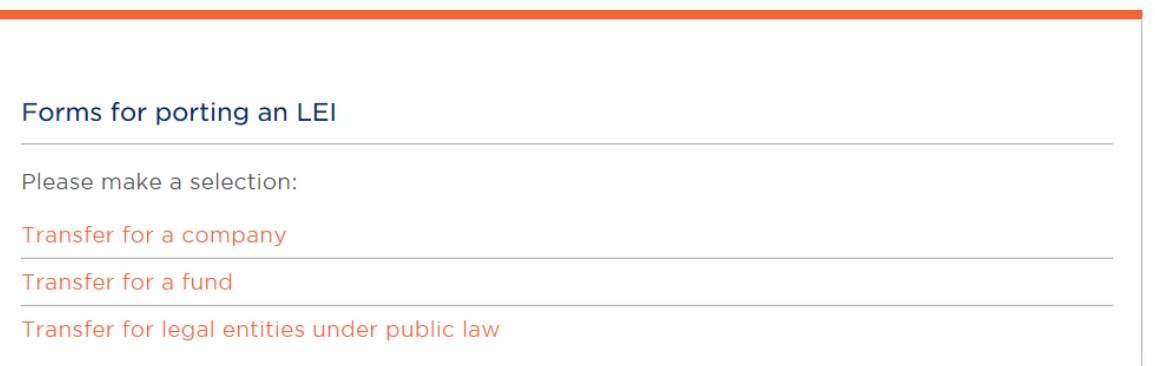

Après avoir configuré votre compte utilisateur, cliquez simplement sur Transfert LEI et suivez les instructions pour transférer votre LEI. Veuillez noter que le statut du transfert de votre LEI changera pendant le transfert (Statut : PENDING TRANSFERT) Le statut passera à ÉMIS après la fin du transfert.

Nous informerons votre fournisseur actuel de LEI, qui vous invitera alors à confirmer votre souhait de changer de fournisseur. Ensuite, ils seront obligés de transférer le LEI conformément à la réglementation GLEIF.

#### **Vous avez des questions concernant l'Identifiant d'Entité Legale (LEI) ?**

Contactez-nous :

Contactez-nous : Aide par mail à tout moment en utilisant notre formulaire de contact.